## **1. 
Accessing
the
ADGA
file
server
as
a
student.**

a.

In
the
finder,
select
"Go"
from
the
Apple
menu
bar
then
"Connect
to
Server…"

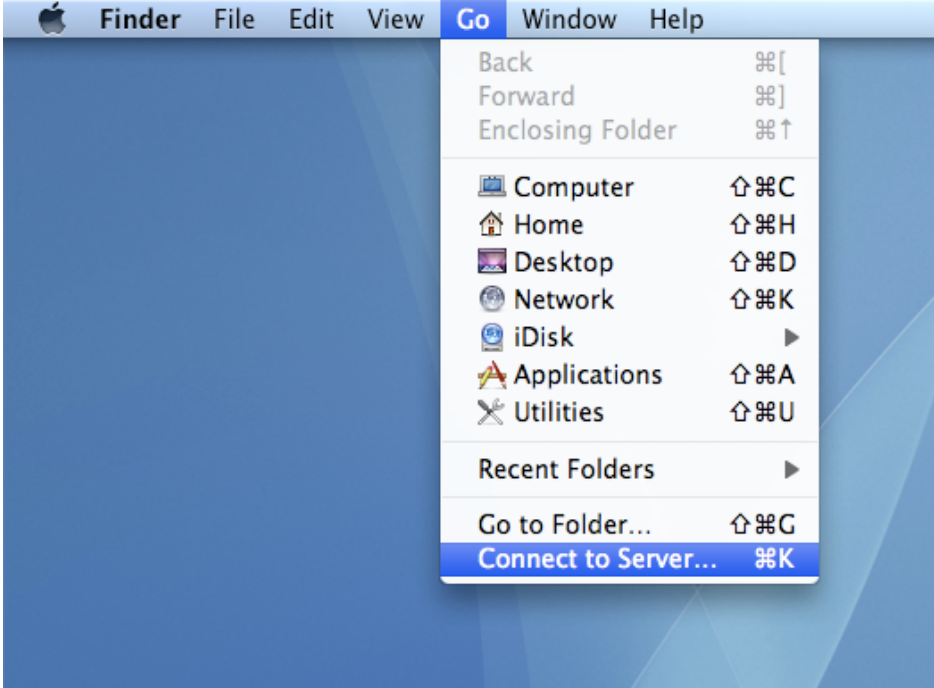

b. Enter the IP (10.10.110.16) of the ADGA server in the "Server Address:" of the "Connect to Server" dialog box then click on the "Connect" button

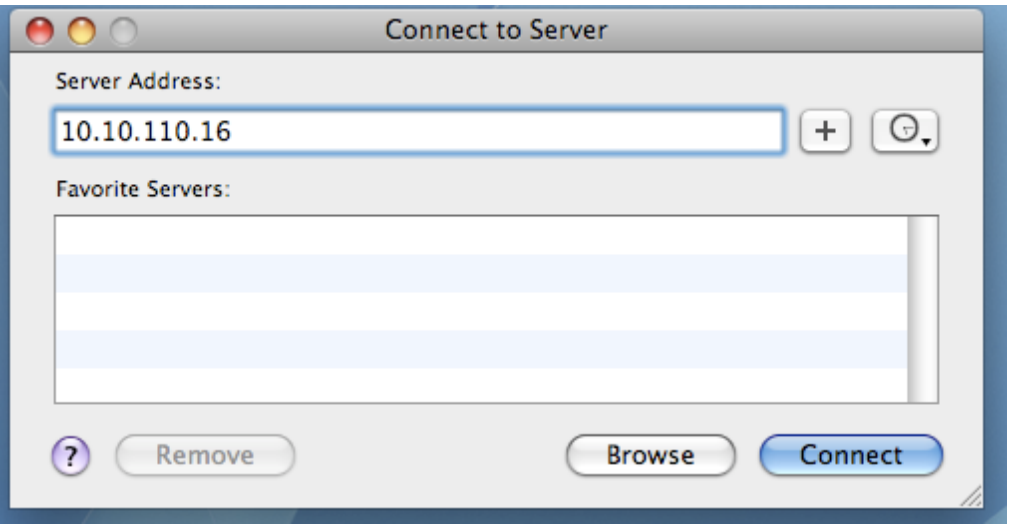

c.
Next,
Select
to
connect
as
a
"Guest"
then
click
the
"Connect"
button.

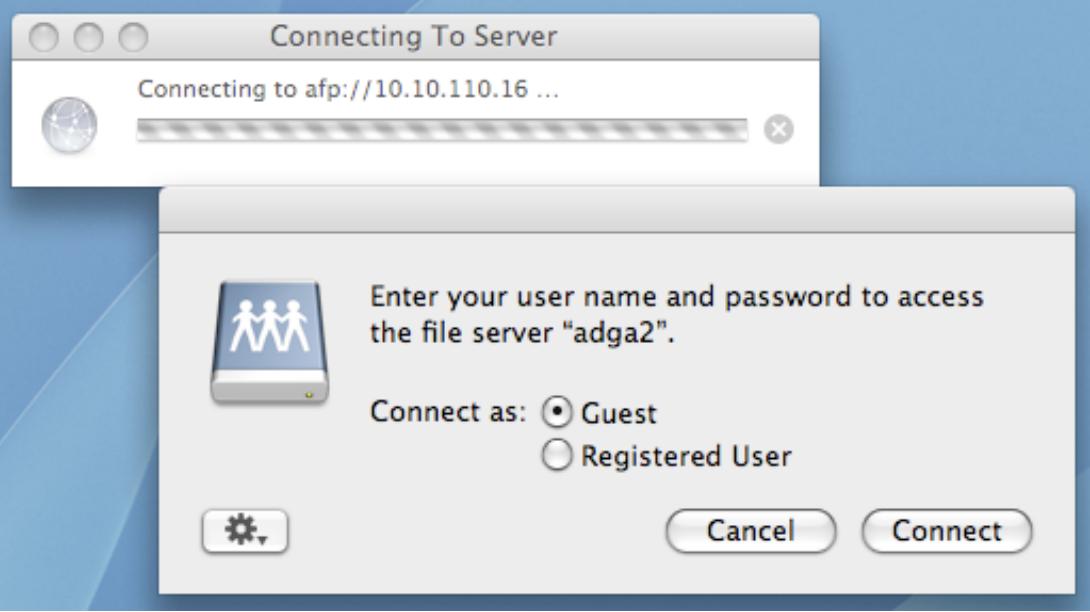

d.
Select
the
"HomeDirectories"
Volumes
then
students
should look
for
the
"Public"
folder
located
inside of
the
folder
that
is
named
after
their
professor

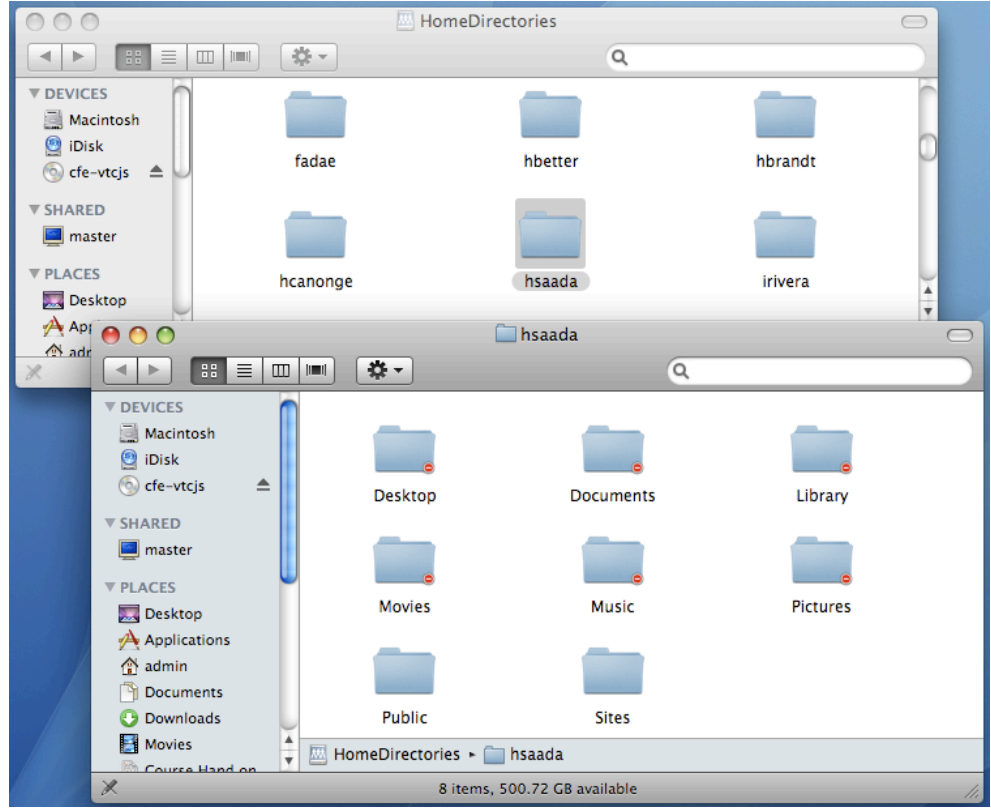

e. Students can submit files to you by using the "Drop Box" located inside your public folder in order to submit file to you. It is a good idea to have your students use a naming convention when submitting files to avoid conflicts. (i.e. studentLastName\_studentFirstName-Project#.pdf)

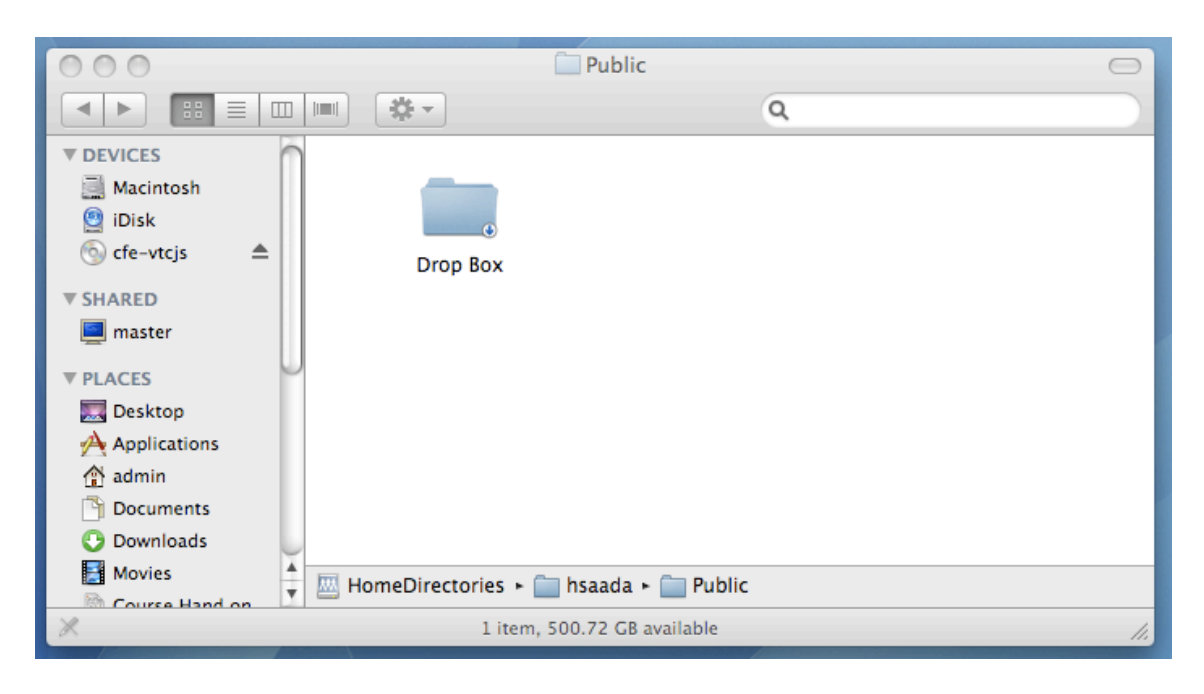